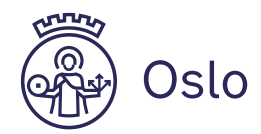

# **Retningslinjer for bruk av datamaskin ved skriftlig eksamen**

Det er viktig at du gjør klar datamaskinen din før eksamen. Du kan bruke datamaskin på alle eksamener, unntatt del 1 av todelt eksamen. I mange fag er eksamen heldigital, og du må bruke datamaskin. I fag hvor eksamen er heldigital er det ikke mulig å levere på papir. Du finner spesifikk informasjon om gjennomføring av eksamen i din fagkode på [kandidat.udir.no.](https://kandidat.udir.no/)

Du er selv ansvarlig for å klargjøre din datamaskin og det tekniske utstyret du benytter under din eksamensgjennomføring. Privatistkontoret har ikke utlån av utstyr, og våre vakter gir ikke teknisk hjelp hvis du får problemer med din datamaskin, utstyr eller programvare på din datamaskin.

## **Hvordan gjør jeg min datamaskin klar til eksamen?**

- 1. **Ta med en datamaskin du er vant til å bruke.** Hvis du tar med lånt datamaskin må du ha tid til å klargjøre den før eksamen. Hvis du trenger passord for å logge på datamaskinen må du ha det klart før du sjekker inn i eksamenslokalet.
- 2. **Du må oppdatere nettlesere.** Nettleser bør være oppdatert i løpet av det siste året. Du bør ha minst to oppdaterte nettlesere installert på din datamaskin. Vi anbefaler at du bruker Chrome, Firefox, Microsoft Edge eller Safari.
- 3. **Datamaskinen må kunne kobles til wifi-nettverk**. Du trenger tilgang til internett for å se din digitale eksamensoppgave og levere din digitale besvarelse. Det er ikke tillatt å koble datamaskin til andre nettverk enn eksamensnettverket.
- 4. **Sjekk at du kan lagre filer lokalt, og at du har tilgang til dine lagrede filer uten internett.** Du vil **ikke** ha tilgang til å lagre filer i eller hente filer fra "skyen" i eksamenslokalet (OneDrive, iCloud, Google Docs, Office 365 o.l.). Test om du kan lagre lokalt ved å skru av wifi på datamaskinen din, og forsøk å åpne og lagre filer fra filutforskeren.
- 5. **Din datamaskin må kunne lese og lagre PDF-filer.** Anbefalt filformat for levering av besvarelse er PDF.
- 6. **Din eksamen kan kreve bruk av ekstra utstyr**, som f.eks. hodetelefoner eller webkamera. Søk opp din fagkode på [kandidat.udir.no](https://kandidat.udir.no/) for å se hvilket utstyr du må ha med til din eksamen.
- 7. **Skru av Bluetooth på datamaskin og annet utstyr.** Du må bruke ledning for å koble til utstyr som tastatur, mus eller hodetelefoner. Det er ikke tillatt å bruke trådløst utstyr som kobles til med f.eks. wifi, Bluetooth, eller infrarød (IR) tilkobling. Alt trådløst utstyr som f. eks airpods skal ligge avslått under pulten.
- 8. **Alle drivere, operativsystemer og programmer (f.eks. MS Office, Lingdys, Geogebra) må være installert, aktivert og oppdatert på datamaskinen før eksamen.** Operativsystemet må være oppdatert siste året. Sjekk at verktøyet ligger lokalt lagret ved å skru av wifi, og test funksjonaliteten. Du er selv ansvarlig for å sette deg inn i bruken av verktøyene.
- 9. **Maskinen må være fulladet**. Vaktene vil fordele mulighet for tilkobling til strøm. Husk å ta med egen lader. Du kan ikke låne lader fra Privatistkontoret eller andre kandidater.
- 10. **Du må ha administrative rettigheter til din datamaskin.** Bruk av f.eks. jobb-PC kan føre til at du ikke får gjort nødvendige endringer i innstillinger på din datamaskin, og kan føre til at du ikke får levert din besvarelse.
- 11. **Før eksamen må du sjekke følgende:**
	- ➢ Hvis du har aktivert VPN-programvarer på datamaskinen, må de deaktiveres
	- ➢ Hvis du har aktivert Proxy-programmer og Proxy-tillegg. må de deaktiveres
	- ➢ Hvis du har manuelle DNS-innstillinger, må de fjernes. DNS må settes til automatisk.
- 12. På skriftlig eksamen er kunstig intelligens (KI) og oversettelsesprogram ulovlig å bruke. Dette gjelder også versjoner som fungerer uten internett-tilgang. Det betyr at det er forsøk på juks om du har dette installert på datamaskinen som brukes på eksamen.

**Skal du bruke nettbrett?** Husk å klargjøre nettbrettet på samme måte som for datamaskin. Hvis du skal bruke nettbrett er det viktig at du kan lagre filer lokalt, og ikke i "skyen". Du kan ikke bruke wifi, Bluetooth eller IR for å koble til eksternt utstyr som mus, tastatur og hodetelefoner.

## **Hvis du har SIM-kort, må det tas ut av nettbrettet før du kommer til eksamen. E-SIM må være deaktivert**

**Skal du bruke MAC?** Husk å klargjøre din MAC på samme måte som for datamaskin. I tillegg er det viktig at du på eksamensdagen lagrer Pages-filer som Word og Numbers-filer som Excel, eller lagrer filene som PDF.

## **Husk at du bør installere en ekstra nettleser i tillegg til Safari**

**Skal du bruke skole-PC?** Husk å klargjøre din skole-PC på samme måte som for datamaskin. I tillegg må du koble skole-PC til skolens nettverk i løpet av den siste uken før din eksamen. MS Office må være oppdatert og aktivert.

**Husk passordet ditt – det er ikke mulig å få generert nytt i eksamenslokalet**

## **På eksamensdagen**

- Møt opp i god tid, og sjekk at du har med deg datamaskin og alt utstyr du trenger før du går inn i eksamenslokalet.
- Du vil få påloggingsinformasjon til et eget eksamensnettverk i eksamenslokalet som gir deg tilgang til eksamensgjennomføringssystemet og de nettressursene du har lov til å bruke under din eksamen. Det er ikke tillatt å bruke andre nettverk, mobilnett, eller Bluetooth i eksamenslokalet.
- Vi anbefaler at du åpner en ny fil, og lagrer den lokalt på din maskin før eksamen starter. **Ikke skriv navnet ditt i filnavnet eller i besvarelsen!**
- Du skal selv levere besvarelsen digitalt, se veiledning p[å www.udir.no.](https://www.udir.no/eksamen-og-prover/eksamen/forberede-og-ta-eksamen/#under-eksamen) Du er selv ansvarlig for at det du leverer digitalt er din besvarelse. Vi anbefaler at du leverer filer i PDF-format.

Se mer info om gjennomføring av eksamen under ["Dette skjer på eksamensdagen"](https://www.oslo.kommune.no/skole-og-utdanning/privatisteksamen/dette-skjer-pa-eksamensdagen/) på Privatistkontorets nettside, og hos [udir.no.](https://www.udir.no/eksamen-og-prover/eksamen/ta-fag-som-privatist/#a96580)

## **Todelt eksamen:**

Del 1 skal gjennomføres uten datamaskin og andre hjelpemidler. Legg PC under pulten etter at du har testet påloggingen. På del 2 kan det være krav om bruk av digitale verktøy på datamaskin, f.eks. regneark, CAS-verktøy og/eller graftegner (f.eks. Geogebra). [Se informasjon om krav til digitale verktøy i eksamensveiledningen i faget på udir.no](https://sokeresultat.udir.no/eksamensoppgaver.html?ExCatalogTypeName=Eksamensveiledninger&ExTestType=Videreg%C3%A5ende)

## **To gjennomføringssystemer:**

I overgangen mellom LK06 og LK20 vil eksamen gjennomføres i to ulike systemer. På eksamensdagen vil du automatisk sendes til riktig eksamenssystem når du logger deg på kandidat.udir.no

- Eksamen i LK06 i det gamle gjennomføringssystemet (PGS) er det anbefalt å levere digitalt, men du kan også levere på papir. Del 1 av todelt eksamen må leveres på papir.
- Eksamen i LK20 i det nye prøvegjennomføringssystemet (EPS) er heldigital. Det er ikke mulig å levere på papir. Du kan bli bedt om å besvare deler av din eksamen i en fil. Filen må lagres lokalt på maskinen din før den lastes opp på kandidat.udir.no. Hvis du skal svare på flere oppgaver må svaret samles i **én** fil. Hvis du får problemer med din datamaskin, kan det derfor være at du ikke får levert din besvarelse.

## **Eksamen i fremmedspråk – LK20**

Har du eksamen i et fremmedspråk må du i forkant av eksamen installere tastaturet for det språket du skal ha eksamen i på din datamaskin. Du bør øve på å skrive språket på datamaskinen før eksamen. Se udir.no for eksempeloppgaver du kan øve deg på. Du kan ha med ekstra tastatur, men det må kobles til din datamaskin med ledning.

Merk! På eksamensdagen er det ikke mulig å kladde svaret sitt i et annet program og lime det inn i tekstboksen! Les mer om digital skriving i fremmedspråk på www.udir.no.

#### **Bruk av hjelpemidler:**

For informasjon om nettbaserte og digitale hjelpemidler under eksamen, s[e www.udir.no](https://www.udir.no/eksamen-og-prover/eksamen/forberede-og-ta-eksamen/#a110450) og [Privatistkontorets nettside.](https://www.oslo.kommune.no/skole-og-utdanning/privatisteksamen/hjelpemidler-til-eksamen/#toc-1)

**Hvis du har behov for lese- og skrivestøttende programmer, er du selv ansvarlig for å skaffe dette.** Programmet må være installert lokalt på din maskin før eksamen. Du bør øve på å bruke programmet før eksamen. Privatistkontoret gir ikke teknisk hjelp. Du bør bruke et program med skann-funksjon, og som fungerer i nettleser.

Programmer som oversetter tekst til et annet språk (oversettelsesprogrammer) i språkfag er ikke tillat.

**Kommunikasjon under eksamen er ikke tillatt. Datatrafikk, Bluetooth og digital kommunikasjon overvåkes i eksamenslokalet. Juks eller forsøk på juks, kan føre til annullering av din eksamen.**